## **Manual de configuració de la xarxa WiFi eduroam per a GNU/Linux**

En funció de la distribució de GNU/Linux utilitzada, el mètode pot variar lleugerament, però els passos bàsics que cal seguir són els mateixos.

Per tal de connectar-se, cal fer el següent:

- 1. Fer clic a la icona de "connexions de xarxa"; a continuació, es desplegarà un menú.
- 2. Si no està activada, activarem la targeta de xarxa sense fil.
- 3. Per últim, seleccionarem la xarxa eduroam.

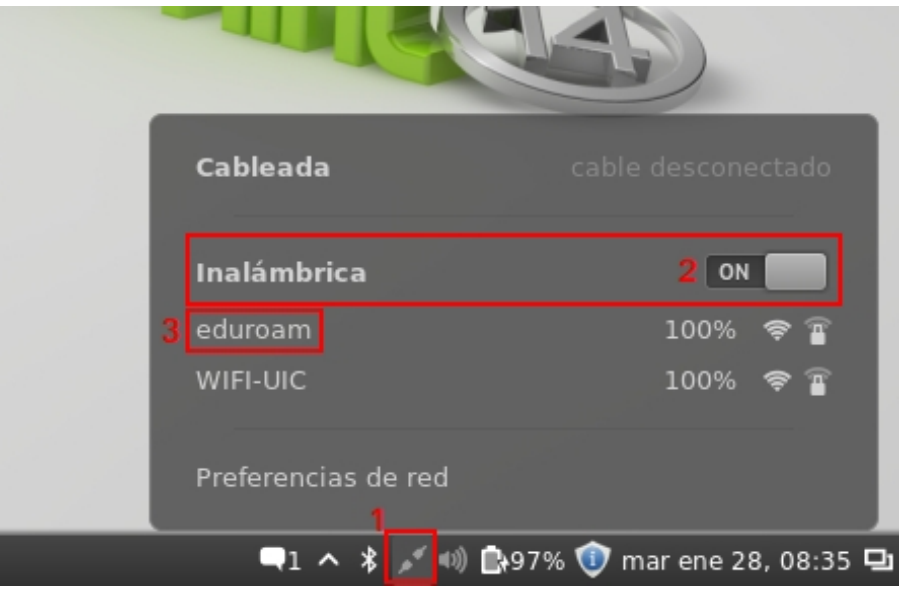

Una vegada fet això, s'obrirà un menú que permetrà configurar la connexió. Emplenarem els camps amb la següent informació:

- Wireless security: WPA & WPA2 Enterprise
- Authentication: Tunneled TLS
- Anonymous identity: anonymous@uic.es
- CA Certificate: Instal∙larem el certificat de la UIC que es pot descarregar [aquí.](http://www.google.com/url?q=http%3A%2F%2Fwww.uic.es%2Fprogs%2Fobj.uic%3Fid%3D537f3c48a4b8a&sa=D&sntz=1&usg=AFQjCNFZ2z7VlKVbQvUDtOhcb_Dgu55xuA)
- Inner authentication: PAP
- Username: el teu correu electrònic de la UIC, amb el format [tunombredesusuario@uic.es.](mailto:tunombredesusuario@uic.es)
- Password: la mateixa contrasenya que teniu per accedir al correu, a la Intranet, etc.

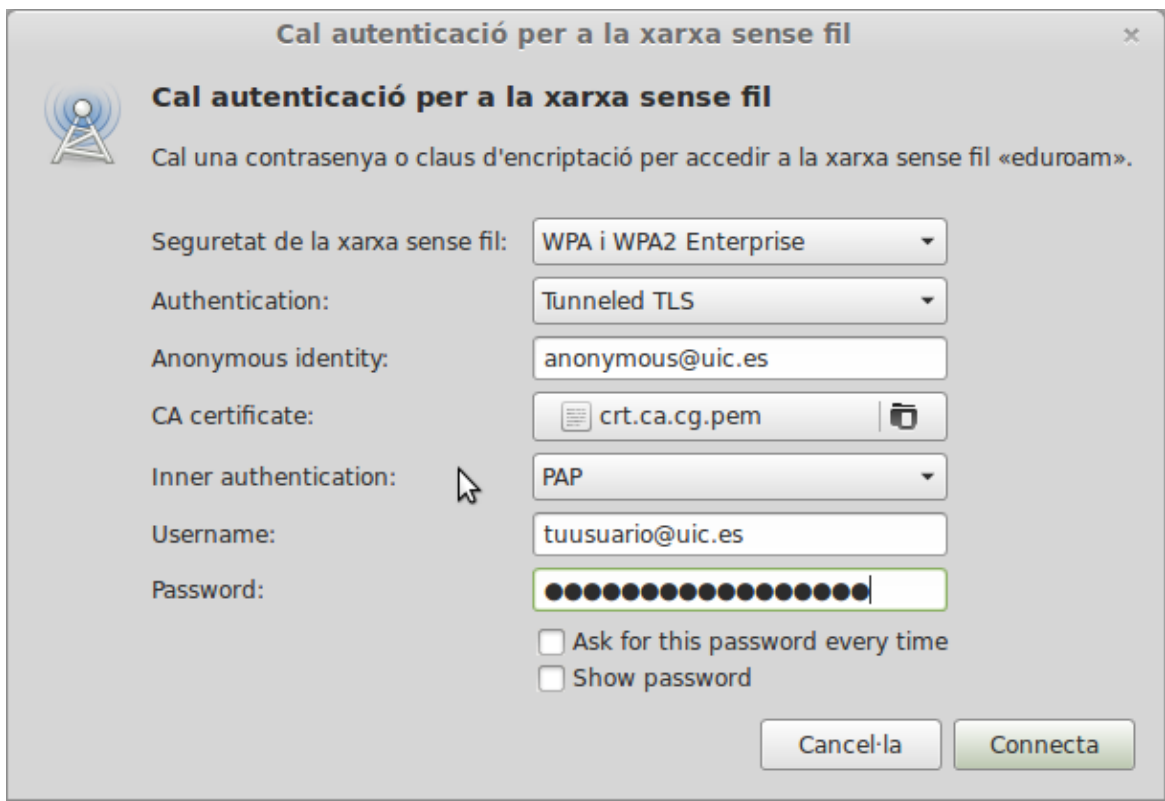

un cop s'hagi introduït tota la informació, farem clic al botó "connecta".

Si el procés s'ha fet correctament, a la part superior dreta de l'escriptori apareixerà un avís que ja estem connectats, i, igualment, al gestor de xarxa també veurem que ens hem connectat.

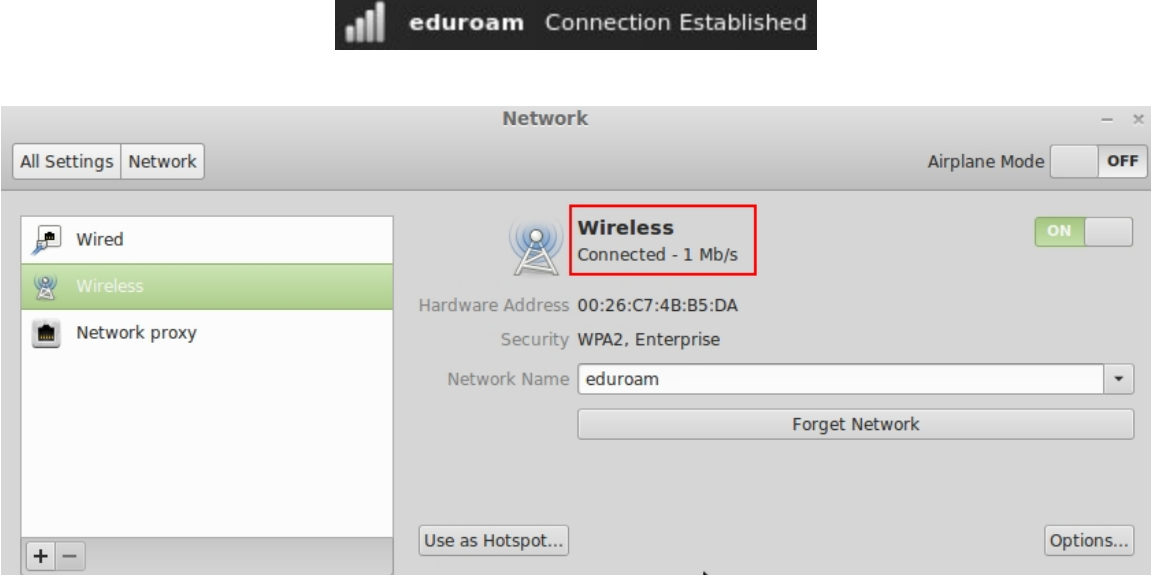